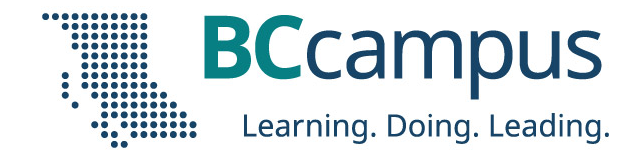

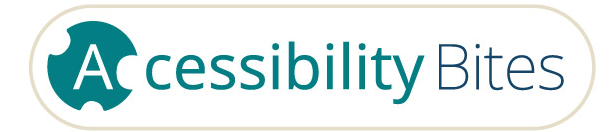

## Assistive Technologies Download slides: [bit.ly/accessbites](https://bit.ly/accessbites)

Josie Gray (she/her) **BCcampus** jgray@bccampus.ca September 28, 2023

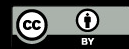

Unless otherwise noted, this work is released under a CC BY 4.0 Licence. Feel free to use, modify, or distribute any or all of this presentation with attribution.

## What is accessibility?

Accessibility is the need for us to design and create resources, experiences, tools, and spaces that allow for and support the diversity of our bodies and minds.

Although accessibility can benefit everyone, the needs of disabled people should be centred.

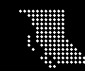

## Assistive technology

"Any item, piece of equipment, software program, or product system that is used to increase, maintain, or improve the functional capabilities of persons with disabilities."

(Assistive Technology Industry Association)

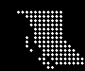

## Goal for this session

Explore how some assistive technologies work and understand how you and your students can use them.

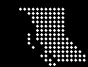

## Our focus today

- Tools that are relevant when engaging with course learning materials or completing assignments.
- Tools that are available for free through platforms commonly used in B.C. postsecondary.

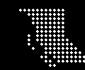

# Automatic live captioning

Automatically display the words someone is saying on the screen.

**You may see this in:** Zoom, Teams; PowerPoint, Google Slides

**May be helpful for:** Hearing disabilities, language learners, loud environments

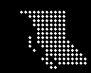

# Speech-to-text

Speak aloud and the software will type out what you are saying.

**This is available in:** Microsoft Office – Dictate and Google Docs - Voice Typing

**May be helpful for:** Dyslexia, slow typers, disability affecting hands

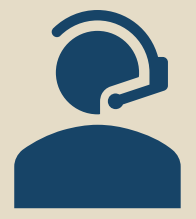

Text...

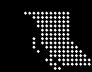

# Text-to-speech

Have words on a page read aloud to you.

#### **This is available in:** Web pages (via the browser), Office (Outlook, Word). PDFs (Adobe Reader) Text...

**May be helpful for:** Dyslexia, attention disability, someone multitasking

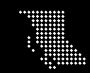

# Adjust text display

Adjust the display of text (font, text size, spacing, colour, etc.) to make it easier to read.

### **This is available in:** Browsers, Microsoft Word

**May be helpful for:** Dyslexia, attention, low vision

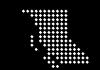

## DEMO

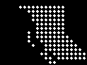

Activity

Try out one of these tools on your own device. Suggestions:

- "**Dictation**" in Outlook or Word
- View > **Immersive Reader** in Microsoft Word
- "**Reader View**" in Firefox
- Use Chrome?
	- Try "Voice Typing" in Google Docs or find an extension (suggestion: "Reader Mode")

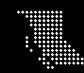

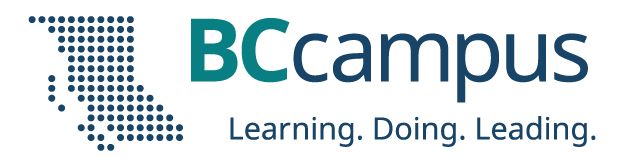

## Questions? Thank you for attending!

### **Register for upcoming Accessibility Bites sessions:** https://bccampus.ca/events/

### **Download these slides:**

### [bit.ly/accessbites](https://bit.ly/accessbites)

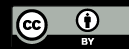

Unless otherwise noted, this work is released under a CC BY 4.0 Licence. Feel free to use, modify, or distribute any or all of this presentation with attribution.

BCcampus.ca

@BCcampus #BCcampus